# Internet Routing Table Growth Veroorzaakt %ROUTING-FIB-4-RSRC\_LOW bericht op drievoudig-gebaseerde lijnkaarten  $\overline{\phantom{a}}$

### Inhoud

Inleiding Probleem Opname-uitgang **Oplossing** Gerelateerde informatie

## Inleiding

Dit document beschrijft hoe u een gemeenschappelijk probleem kunt identificeren en oplossen dat wordt veroorzaakt door de groei van de internetrouteringstabel: een op een drietand gebaseerde lijnkaart bereikt de prefixlimiet, het bericht %ROUTING-FIB-4-RSRC\_LOW treedt op en er is verkeersverlies op de lijnkaarten.

## Probleem

Aangezien de Internet Routing Table 500.000 prefixes nadert, kunnen problemen optreden op een Cisco ASR 9000 Series Aggregation Services Router met op Trident gebaseerde (Ethernet) lijnkaarten die het standaard schaalprofiel gebruiken. Een ASR 9000 Trident-gebaseerde lijnkaart kan een maximum van 512.000 Layer 3 (L3) prefixes standaard ondersteunen. Deze grens kan gemakkelijk worden bereikt wanneer de router de volledige Internet-tabel evenals de Interior Gateway Protocol (IGP)-routes en L3 VPN-routes draagt.

Op tyfoon gebaseerde (Enhanced Ethernet) lijnkaarten ondersteunen standaard meer prefixes, zodat ze meer capaciteit hebben en over het algemeen geen afstemming nodig hebben. Een op een tyfoon gebaseerde lijnkaart ondersteunt standaard vier miljoen IPv4 en twee miljoen IPv6 prefixes.

Zie [ASR 9000 Series lijnkaarttypen](/c/nl_nl/support/docs/routers/asr-9000-series-aggregation-services-routers/116726-qanda-product-00.html) voor een toelichting op de verschillen tussen op Trident gebaseerde lijnkaarten en op Typhoon gebaseerde lijnkaarten.

Opmerking: het aantal internetprefixes kan plotseling toenemen. Zelfs als de huidige Internettabel ruimte heeft voor een paar duizend meer prefixes voordat het de standaardlimiet van 512.000 prefixes op Trident-gebaseerde lijnkaarten bereikt, kan een plotselinge uitbarsting van prefixes op het internet resulteren in een stroomonderbreking op deze lijnkaarten.

De router registreert berichten zoals deze wanneer de grens voor een op Trident gebaseerde lijnkaart wordt bereikt:

LC/0/2/CPU0:Dec 6 01:24:14.110 : fib\_mgr[169]: **%ROUTING-FIB-4-RSRC\_LOW** : CEF running low on DATA\_TYPE\_TABLE\_SET resource memory. CEF will now begin resource constrained forwarding. Only route deletes will be handled in this state, which may result in mismatch between RIB/CEF. Traffic loss on certain prefixes can be expected. CEF will automatically resume normal operation, once the resource utilization returns to normal level.

Zodra de op Trident gebaseerde lijnkaarten het bericht %ROUTING-FIB-4-RSRC\_LOW beginnen weer te geven, treedt er een storing voor sommige prefixes op. Cisco raadt u aan dit probleem proactief te bekijken en te plannen, omdat er na het optreden van het probleem niet altijd een eenvoudige oplossing is.

### Opname-uitgang

#### Opmerkingen:

Gebruik de [Command Lookup Tool \(alleen voor](//tools.cisco.com/Support/CLILookup/cltSearchAction.do) [geregistreerde gebruikers\) voor meer](//tools.cisco.com/RPF/register/register.do) [informatie over de opdrachten die in deze sectie worden gebruikt.](//tools.cisco.com/RPF/register/register.do)

De [Output Interpreter Tool \(alleen voor](https://www.cisco.com/cgi-bin/Support/OutputInterpreter/home.pl) [geregistreerde klanten\) ondersteunt bepaalde](//tools.cisco.com/RPF/register/register.do) [opdrachten met show.](//tools.cisco.com/RPF/register/register.do) Gebruik de Output Interpreter Tool om een analyse te bekijken van de output van de opdracht show.

Leg uitvoer van deze opdrachten vast om het probleem te analyseren:

- $\cdot$  term lengte 0
- toon installeer actieve samenvatting
- show platform
- show running-config
- toon route vrf alle afi-all safi-all som
- toon mpls het door: sturen samenvatting
- toon hw-module profielschaal
- toon mpls het door: sturen samenvatting
- alle samenvatting van cef vrf tonen
- cef resource locatie weergeven locatie van Trident-lijnkaart die het bericht meldt
- cef platform resource locatie tonen locatie van Trident-lijnkaart die het bericht meldt
- toon cef platform resource overzichtslocatie locatie van Trident-lijnkaart die het bericht meldt (Cisco IOS $^\circledR$ XR-softwarerelease 4.3.2, 5.1.1 en hoger)

De opdracht voor de locatie van het platform van show cef biedt het aantal vermeldingen voor elke hardwareresources en het corresponderende maximumaantal vermeldingen.

RP/0/RSP0/CPU0:router#**sh cef platform resource location 0/1/CPU0**

Node: 0/1/CPU0

----------------------------------------------------------------

```
-------------------------------------------------------------
IPV4_LEAF_P usage is same on all NPs
NP: 0 struct 23: IPV4_LEAF_P (maps to ucode stru = 54)
Used Entries: 471589 Max Entries: 524288
     -------------------------------------------------------------
```
De lijnkaart in dit voorbeeld draagt 471.000 prefixes, die dicht bij de ondersteunde standaard limiet van 512.000 prefixes voor Trident-gebaseerde lijnkaarten is. In het geval van instabiliteit (zoals convergentie of een plotselinge uitbarsting van prefixes op het internet), zou de drempel kunnen worden overschreden, en de lijnkaart zou de out-of-resources modus invoeren.

In Cisco IOS-softwarerelease 4.3.2 en hoger duurt het uitvoeren van de opdracht voor de locatie van het showcef-platform lang (tot 15 minuten), zodat u kunt concluderen dat de opdracht niet werkt. In release 4.3.2, 5.1.1 en hoger gebruikt u in plaats daarvan de opdracht Show cef platform resource overview location.

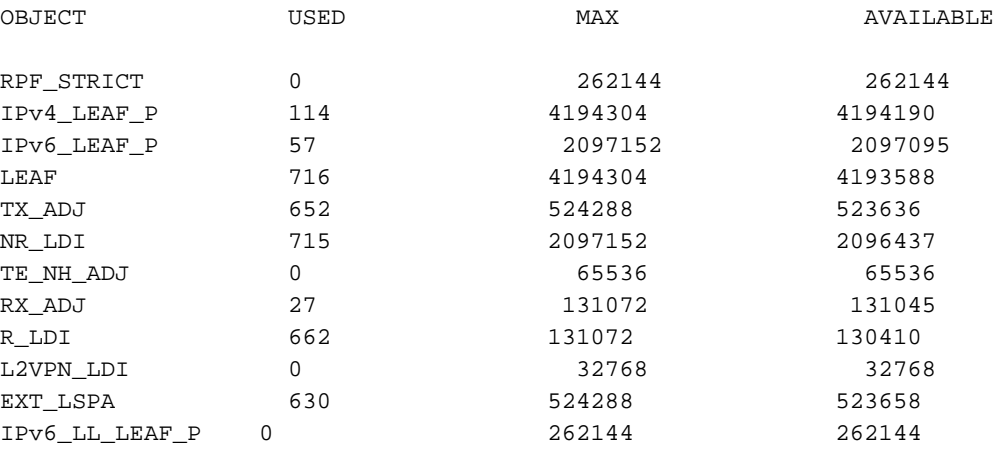

RP/0/RSP0/CPU0:router2#**show cef platform resource summary loc 0/2/cpu0**

## **Oplossing**

Een schaalprofiel is een door de gebruiker configureerbare instelling die de router afstemt zodat deze efficiënter werkt, afhankelijk van hoe de router wordt gebruikt.

- Alvorens u de router aan productie opstelt, vorm een schaalprofiel dat voor de huidige grootte van Internet die lijst evenals groei en onverwachte verhogingen van prefixes toestaat.
- Configureer indien mogelijk een niet-standaard schaalprofiel. Als de Trident-gebaseerde lijnkaart niet te veel Layer 2 (L2) VPN-doorsturen ingangen heeft, kunt u het L3-schaalprofiel of L3 XL-schaalprofiel configureren om meer middelen toe te wijzen aan L3-doorsturen ingangen.
- Het L3 schaalprofiel kan een miljoen L3 prefixes verwerken, wat genoeg zou moeten zijn voor de Internet Routing tabel. Wanneer Virtual Routing and Forwarding (VRF)-tabellen worden gebruikt, kan het nodig zijn om de limiet te verhogen naar 1,3 miljoen met het L3 XLschaalprofiel.
- Verminder het aantal routes die door de router door samenvatting worden behandeld. Dit is mogelijk niet praktisch.

Zie [Profielen configureren op de Cisco ASR 9000 Series router voor](//www.cisco.com/en/US/docs/routers/asr9000/software/asr9k_r4.3/system_management/configuration/guide/b_sysman_cg43asr9k_chapter_010.html) meer informatie.

Het aantal L2 VPN-doorstuurvermeldingen (MAC-adres-tabel, bridge-domeinen, enzovoort) neemt af wanneer het schaalprofiel wordt gewijzigd. Deze oplossing zou zorgvuldig moeten worden geëvalueerd wanneer de router zowel L3 als L2 diensten verleent, omdat de het door:sturen middelen tussen deze eigenschappen moeten worden gedeeld.

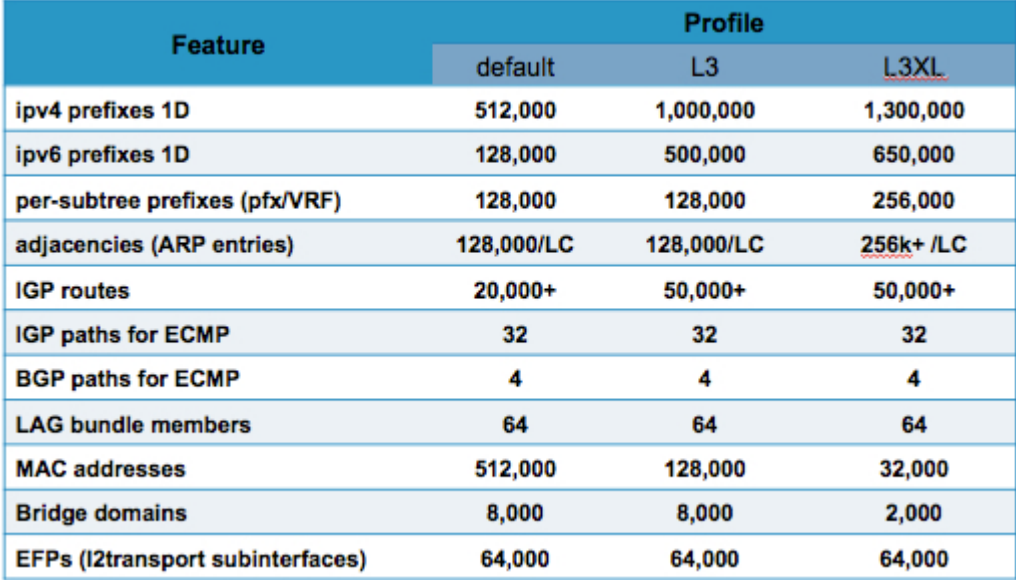

Het [ASR 9000/XR Understanding Route-](https://supportforums.cisco.com/docs/DOC-25489)document in het Cisco-ondersteuningsforum biedt aanvullende nuttige informatie.

Gebruik het bevel van de hw-module profielschaal om het schaalprofiel van de wijze van de beleidsconfiguratie te vormen. Als een schaalprofiel ook in de globale configuratie is geconfigureerd, moet u de configuratie in de beheerconfiguratie dupliceren en de globale configuratie verwijderen.

In dit voorbeeld wordt het schaalprofiel gewijzigd in het L3-schaalprofiel:

```
RP/0/RSP1/CPU0:router#admin
RP/0/RSP1/CPU0:router(admin)#config
RP/0/RSP1/CPU0:router(admin-config)#hw-module profile scale ?
default Default scale profile
l3 L3 scale profile
l3xl L3 XL scale profile
RP/0/RSP1/CPU0:router(admin-config)#hw-module profile scale l3
In order to activate this new memory resource profile, you must manually reboot
the line cards.
RP/0/RSP1/CPU0:router(admin-config)#commit
RP/0/RSP1/CPU0:router(admin-config)#end
RP/0/RSP1/CPU0:router(admin)#exit
RP/0/RSP1/CPU0:router#
```
Om het nieuwe profiel te activeren, moet de lijnkaart handmatig opnieuw worden geladen, waardoor het verkeer door de lijnkaart een paar minuten wordt onderbroken:

RP/0/RSP1/CPU0:router#**hw-module location 0/0/CPU0 reload WARNING: This will take the requested node out of service.** Do you wish to continue? [confirm(y/n)] $y$ RP/0/RSP1/CPU0:router#

In zeer zeldzame gevallen kan er geen schaalprofiel zijn dat het benodigde aantal L2- en L3 doorsturen-ingangen biedt. In die gevallen is de enige oplossing om van op Trident gebaseerde lijnkaarten te upgraden naar op Tyfoon gebaseerde lijnkaarten, die standaard vier miljoen IPv4 doorsturen-ingangen ondersteunen.

In een toekomstige release wordt het standaard schaalprofiel gewijzigd. Cisco Bug ID [CSCul97045](https://tools.cisco.com/bugsearch/bug/CSCul97045) , "Maak laag 3 schaalprofiel de standaard voor Trident lijnkaarten," is een functieverzoek dat het standaard schaalprofiel zal veranderen om het huidige L3-profiel aan te passen en zal een nieuw L2-schaalprofiel introduceren dat overeenkomt met het huidige standaard.

## Gerelateerde informatie

- [Profielen configureren op de Cisco ASR 9000 Series router](//www.cisco.com/en/US/docs/routers/asr9000/software/asr9k_r4.3/system_management/configuration/guide/b_sysman_cg43asr9k_chapter_010.html)
- [ASR 9000 Series lijnkaarttypen](/c/nl_nl/support/docs/routers/asr-9000-series-aggregation-services-routers/116726-qanda-product-00.html)
- [Technische ondersteuning en documentatie Cisco Systems](//www.cisco.com/cisco/web/support/index.html?referring_site=bodynav)

#### Over deze vertaling

Cisco heeft dit document vertaald via een combinatie van machine- en menselijke technologie om onze gebruikers wereldwijd ondersteuningscontent te bieden in hun eigen taal. Houd er rekening mee dat zelfs de beste machinevertaling niet net zo nauwkeurig is als die van een professionele vertaler. Cisco Systems, Inc. is niet aansprakelijk voor de nauwkeurigheid van deze vertalingen en raadt aan altijd het oorspronkelijke Engelstalige document (link) te raadplegen.